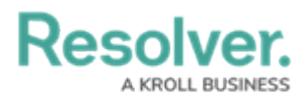

## **Accept or Reject an Invitation**

Last Modified on 08/05/2020 4:36 pm EDT

Invitations to new conversations appear in **orange** with a **Conversation Invite** message in the **Messages** section. Note that rejecting an invitation does not prevent additional invitations from being sent.

## **To accept or reject an invitation to join a conversation:**

- 1. Tap **Messages** from the dashboard.
- 2. Tap the **Messages** tab.
- 3. Tap the conversation invitation.
- 4. Tap **Accept** to join the conversation or **Reject** to reject the invitation.

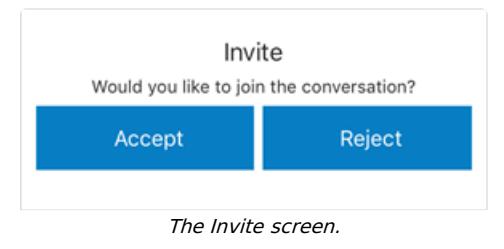